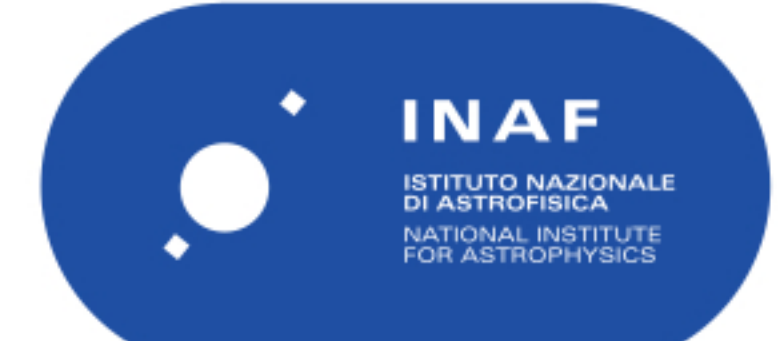

# Rapporti Tecnici INAF<br>INAF Technical Reports

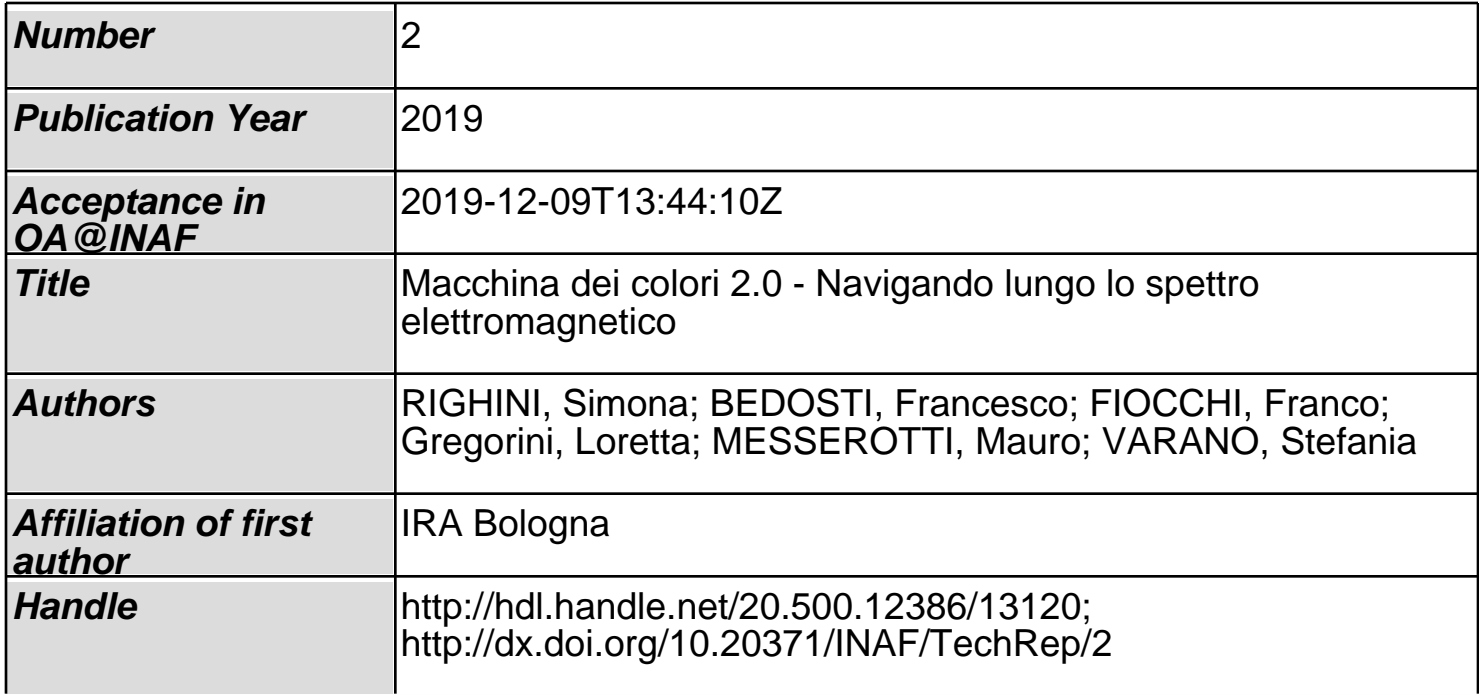

# **Macchina dei Colori 2.0 Navigando lungo lo spettro elettromagnetico**

Simona Righini<sup>1</sup>, Francesco Bedosti<sup>1</sup>, Franco Fiocchi<sup>1</sup>, Loretta Gregorini<sup>1</sup>, Mauro Messerotti<sup>2</sup>, Stefania Varano<sup>1</sup>

1 - INAF-Istituto di Radioastronomia

2 – INAF-Osservatorio Astronomico di Trieste

## **Introduzione**

La postazione interattiva denominata "La macchina dei colori" è presente al Centro Visite "Marcello Ceccarelli" sin dalla sua apertura, nel 2005.

Si tratta di una applicazione che consente di "navigare" lungo lo spettro elettromagnetico, visualizzando oggetti celesti, strumenti scientifici e anche una sorta di "scena di vita quotidiana" al variare della frequenza.

Originariamente sviluppata dall'astronomo Peter Von Ballmoos per la "Città dello spazio" di Tolosa, è stata resa disponibile dall'autore per l'utilizzo presso il nostro Centro. Lo staff IRA ne ha quindi tradotti i testi.

L'installazione è su un vecchio modello di portatile Macintosh, dotato di sistema operativo OS9.2 (l'unico a consentire il funzionamento dell'applicazione), che nel tempo si è dimostrato sempre più instabile.

Buona parte della struttura dell'applicazione è "blindata", ad esempio non risulta possibile editare/sostituire le immagini. Se questo ha costituito un problema sin dall'inizio, per via del fatto che la stessa schermata fondamentale (lo spettro elettromagnetico sul quale scorre il cursore mosso dall'utente) è rappresentata da una immagine con inserite scritte in lingua francese, tale limitazione negli anni ha portato i contenuti ad una progressiva obsolescenza.

Dal 2017 si è iniziato a parlare della necessità di aggiornare integralmente i contenuti della postazione, sia da un punto di vista iconografico che, più in generale, scientifico/didattico.

La sola opzione era realizzare una applicazione ex novo, in grado di interfacciarsi con la pulsantiera già utilizzata nel rack dell'exhibit, che rispondesse alle nuove esigenze e garantisse una facile manutenzione dei contenuti. Si è scelto di installarla su un Raspberry, vista la grande versatilità e il basso costo di questi dispositivi.

Sono stati coinvolti vari colleghi, quale Matteo Di Carlo dell'Osservatorio Astronomico d'Abruzzo, e anche due volontari del Servizio Civile Nazionale (Giovanni Andreotti e Antonio Mancino) per ottenere spunti sulla scrittura del codice che costituisce la struttura dell'applicazione, ma anche per il reperimento di informazioni e immagini. Per lungo tempo, a causa dei molti altri impegni e della disponibilità solo temporanea di alcune di queste persone, il lavoro non si è potuto "coagulare" in un prodotto finito.

A fine 2018 si è scelto di ripensare tutto da zero, pur forti degli input in precedenza ricevuti. La scrittura dell'applicazione web è stata affidata a Francesco Bedosti, mentre Loretta Gregorini e Simona Righini si sono occupate del reperimento delle immagini, della stesura dei testi (in italiano e inglese) e della impaginazione delle schermate finali. Mauro Messerotti, in qualità di esperto di radioastronomia e fisica solari, è entrato infine in campo per aiutare nella produzione dei contenuti dedicati al Sole. Il tutto sotto la supervisione di Stefania Varano, responsabile per la Didattica e la Divulgazione di INAF-IRA. Al termine della produzione dell'applicazione, essa è stata installata da Franco Fiocchi su un dispositivo Raspberry per il quale ha individuato e programmato tutti i componenti necessari, compresa la scheda di interfaccia verso la pulsantiera della plancia.

# **La plancia**

La plancia della postazione è dotata di 9 pulsanti, che consentono sostanzialmente di selezionare le varie voci di un menu, e una manopola che consente lo scorrimento lungo le frequenze (come in un vecchio apparecchio radio), visualizzato a monitor tramite una barra mobile. Nella configurazione originale, il menu dei pulsanti era il seguente:

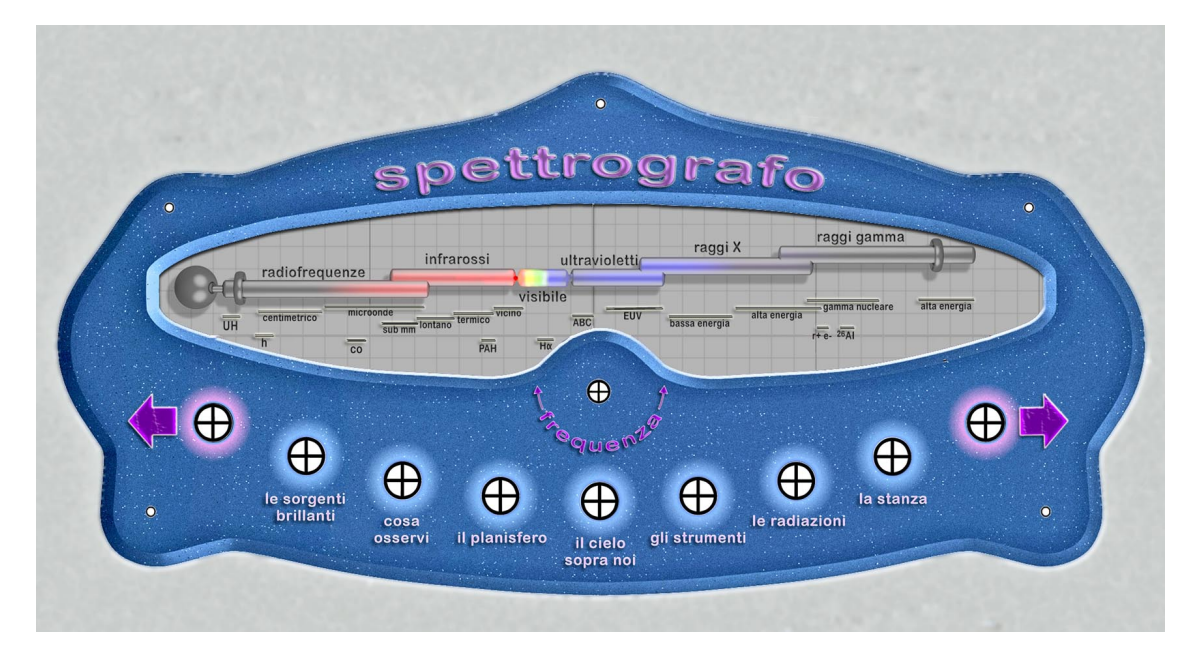

La presenza dello spettro elettromagnetico anche sulla plancia era dovuta all'esigenza di mostrarlo con le "etichette" in lingua italiana: questa grafica riproduce l'aspetto di quanto compariva a video, dove però le scritte erano in lingua francese.

Le scelte didattiche relative ai nuovi contenuti hanno portato a ridefinire il menu. Anche la grafica è cambiata, visto che la presenza dello spettro elettromagnetico non era più necessaria. L'esito finale è mostrato nella figura sottostante.

La nuova cover è stata stampata su PVC adesivo, dalla texture opaca/antiriflesso, e quindi applicata sul supporto sagomato preesistente.

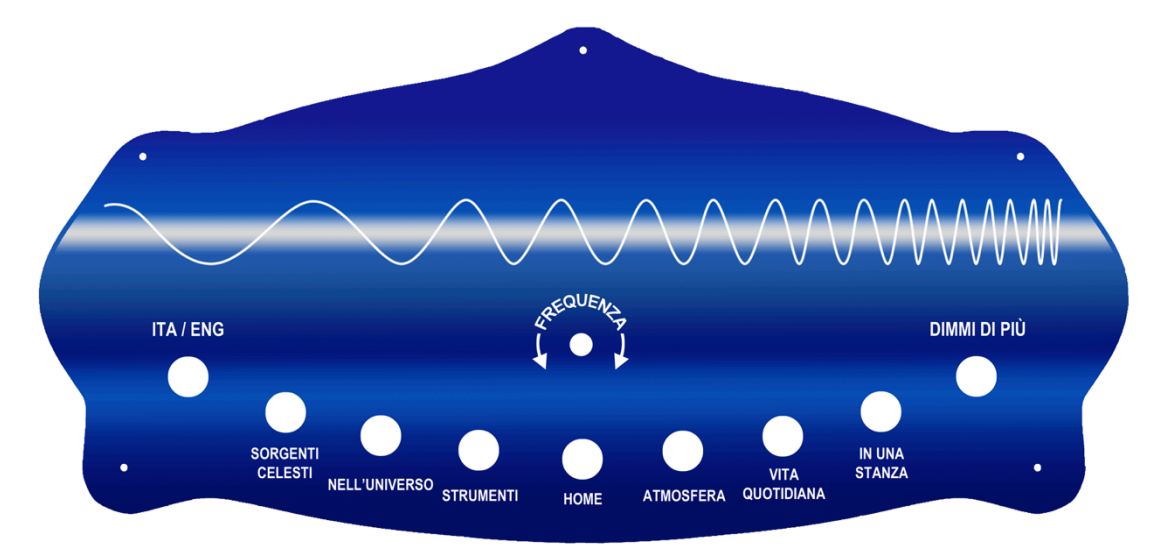

# **Dispositivi**

La macchina è basata sull'utilizzo di un Raspberry Pi 3, corredato dai seguenti accessori:

- scheda di interfaccia (breakout board module) *Electronic Salon*;
- encoder rotativo *Hikia Kv-040*;
- manopola in alluminio *Aexit* (foro 6 mm);
- adattatore HDMI-VGA, necessario solo perché il monitor impiegato non possiede un ingresso HDMI.

I pulsanti della plancia e i relativi cavetti sono stati riutilizzati; il costo complessivo della strumentazione acquistata è stato di circa 150 euro, inclusa la stampa dell'adesivo in PVC per la plancia.

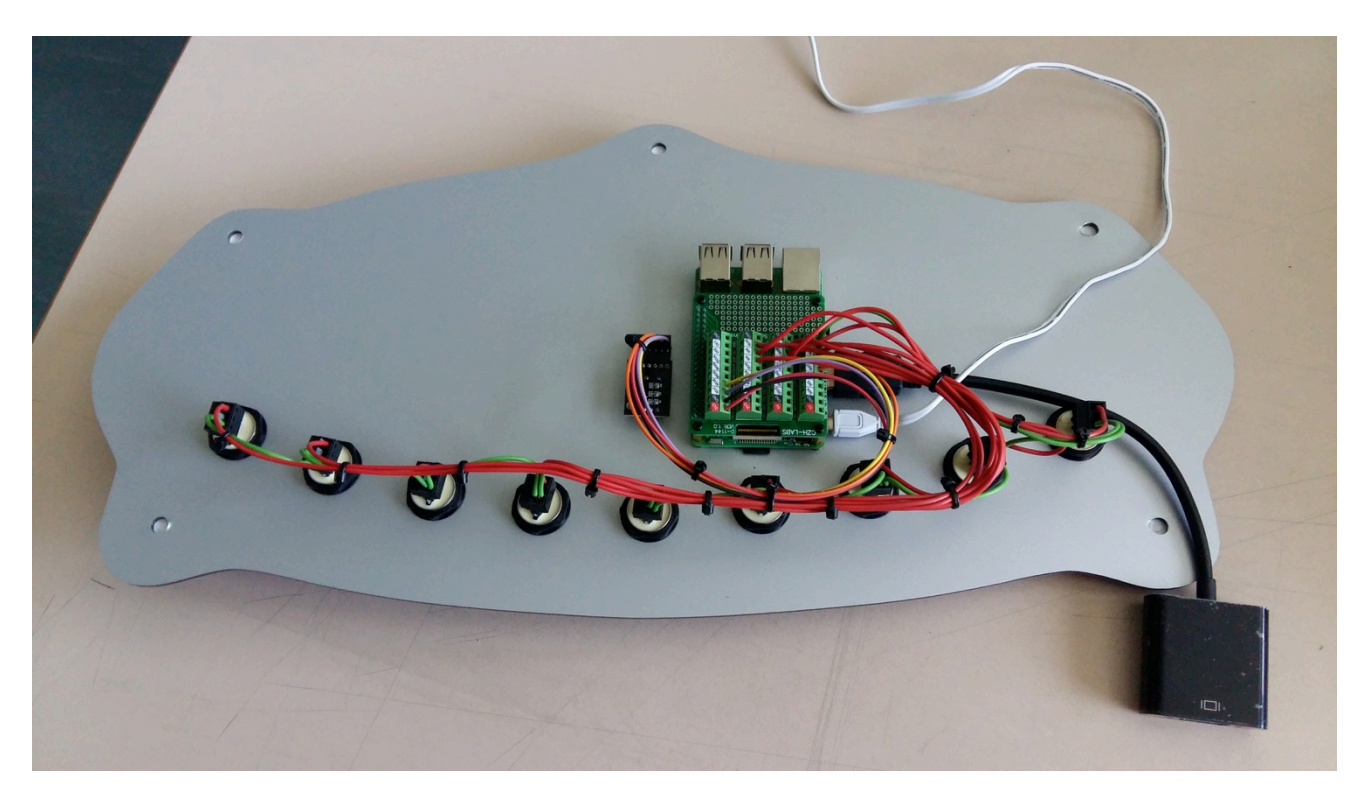

## **Il codice**

L'applicazione è scritta in HTML e JavaScript ed è composta da diversi file:

- *index.htm* : definizione delle azioni che corrispondono ai diversi pulsanti premuti; metodi che caricano le immagini a seconda della lingua e della "frequenza" (posizione in pixel della barra che scorre muovendo la manopola);
- *colori.js* : definizione delle funzioni, incluse quelle che calcolano la posizione della barra e selezionano la banda che essa indica;
- *colori.cfg.js* : definizione degli intervalli (pixel iniziale e finale) associati alle diverse bande dello spettro, scena per scena (cambiano a seconda della voce del menu selezionata tramite i pulsanti). Dentro questo file viene definito anche lo step in pixel che corrisponde ad 1 incremento/decremento comandato dalla manopola della plancia (o dalla tastiera che eventualmente si può collegare);
- *colori.css* : dettagli su colori e dimensioni della barra e dei frame della pagina.

# **Impianto grafico**

La schermata globale dell'applicazione ha dimensione 1280x1024 pixel (impiega un monitor 5:4), ed è suddivisa in due parti. Per via di difficoltà del browser nel mostrare l'intero frame senza far comparire barre di scorrimento, è stato necessario impostare, per le immagini, dimensioni leggermente inferiori. Nella porzione superiore, di 1270x700 pixel, compaiono i contenuti specifici corrispondenti alla frequenza in esame e al pulsante selezionato. In basso, nel rimanente riquadro da 1270x226 pixel, compare lo spettro elettromagnetico sul quale il cursore scorre orizzontalmente quando l'utente agisce sulla manopola della plancia.

Per la realizzazione delle diverse schermate tematiche sono stati approntati dei file PSD (Photoshop), uno per ciascuna voce del menu – con l'eccezione del pulsante "sorgenti celesti", al quale sono associati tre diversi file (uno per ogni sorgente proposta a rotazione: Sole, M1, M82). 

Ciascun file contiene, per ognuna delle bande di frequenza in cui si suddivide lo spettro, fino a quattro livelli. Si può infatti, nei casi più completi, arrivare ad avere una immagine, una didascalia/credito e il testo di accompagnamento (italiano e inglese).

Attivando o disattivando i diversi livelli, si compone la schermata secondo le esigenze del momento. Infine, "schiacciando" i livelli (*flatten image*), si salva il file in un formato senza livelli (es. JPG).

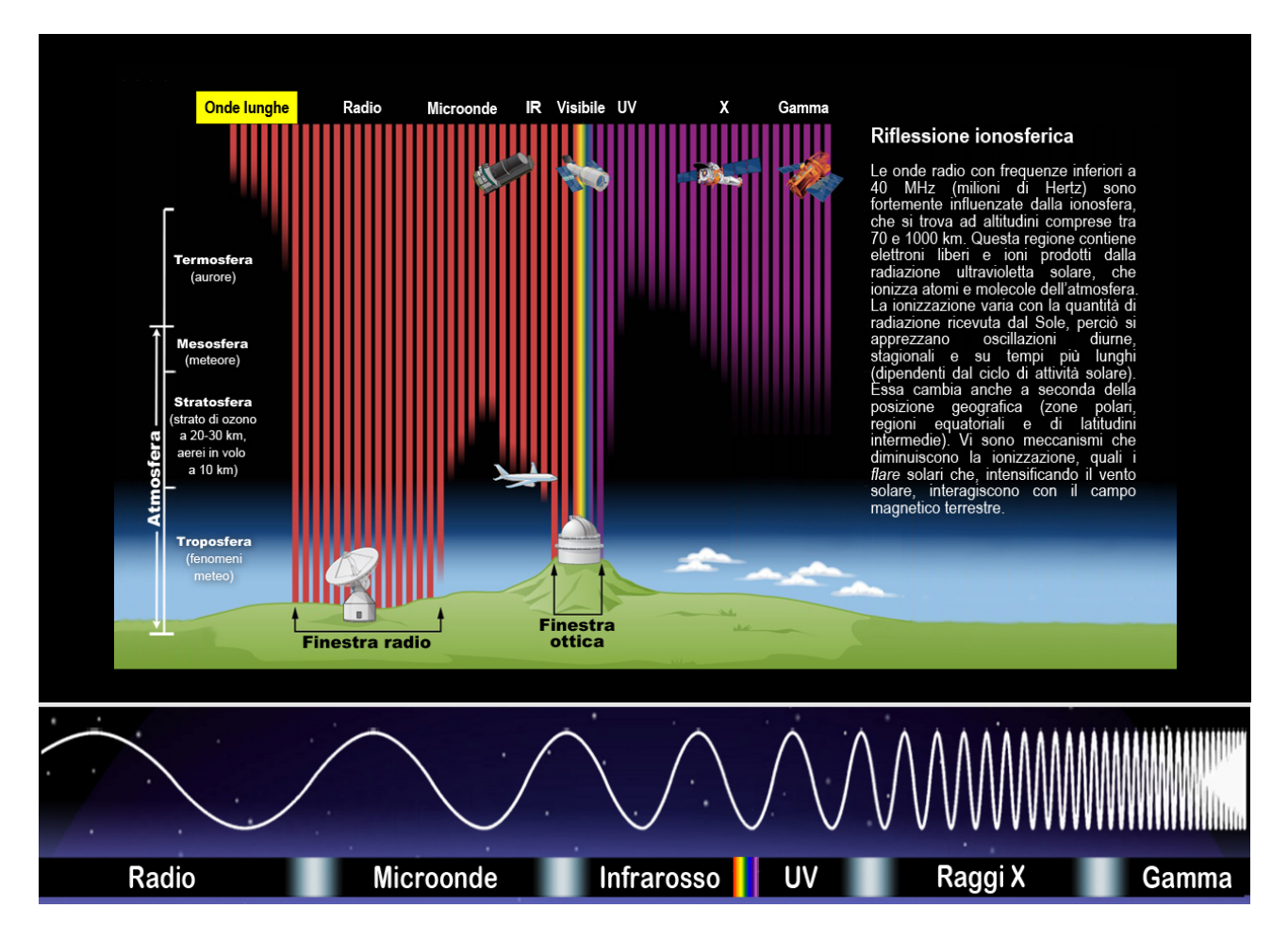

*Esempio di schermata completa: pulsante "Atmosfera", lingua italiana, banda "Onde lunghe". Coincide con la versione "Dimmi di più".*

## **Struttura dei file**

Per alcune voci del menu ("HOME", "NELL'UNIVERSO", "IN UNA STANZA") è possibile, usando il pulsante "Dimmi di più", accedere a informazioni più approfondite, ossia a schermate aggiuntive a parità di frequenza selezionata.

Per mantenere una struttura costante dei file, utile a semplificare la realizzazione del codice dell'applicazione, si è scelto di produrre, per ogni "scena", 4 file:

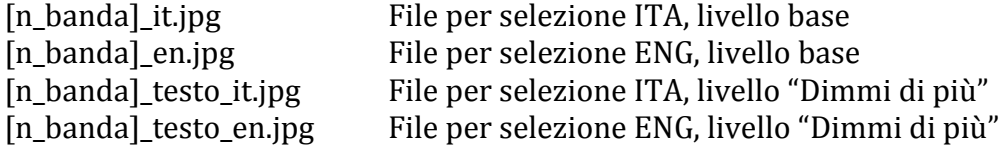

L'etichetta iniziale [n banda] deve essere univoca entro il menu di ogni pulsante, del tipo "1\_radio", "2\_microonde", "3\_infrarosso", ecc. Questi nomi sono scritti tutti in minuscolo.

In molti casi, le versioni base e approfondite coincidono. Per contenuti senza testi scritti, i 4 file possono essere tutti uguali. Come detto, se ne mantiene la struttura molteplice per maggiore maneggevolezza, utile anche nel caso in cui si volessero aggiornare questi contenuti solo in parte, ad esempio aggiungendo vere pagine di approfondimento.

## **Definizione delle bande e dei comandi di interfaccia**

Il numero di bande proposto è diverso caso per caso: non sempre è stato possibile recuperare materiale per tutte le bande principali, mentre in altri casi è risultato interessante fornire più opzioni entro la stessa banda. 

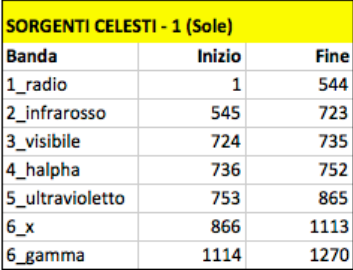

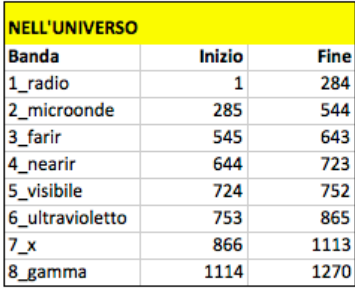

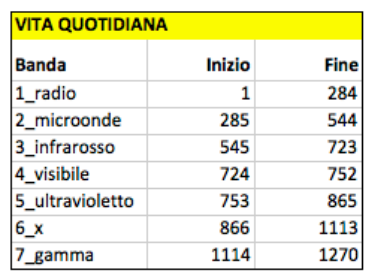

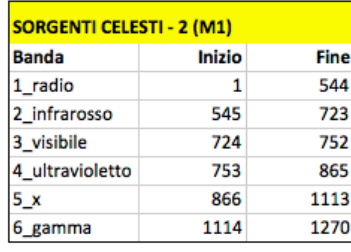

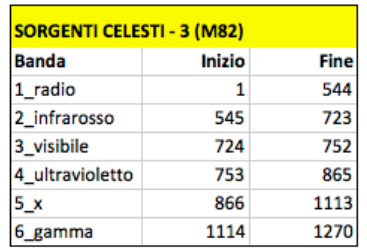

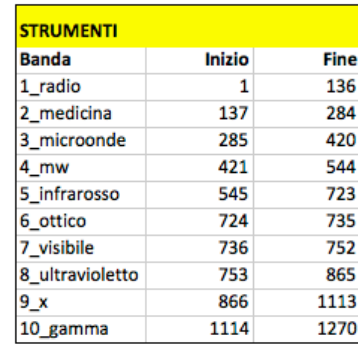

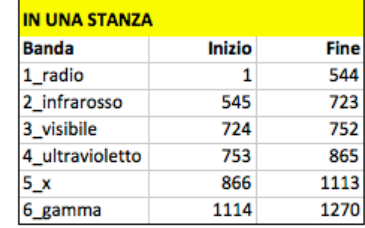

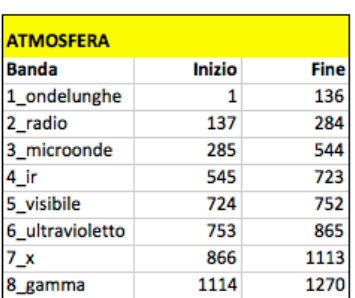

Dal punto di vista implementativo, occorre mappare quali contenuti debbano essere visualizzati in funzione del pulsante selezionato e della posizione del cursore lungo lo spettro elettromagnetico (misurata in pixel da 1 a 1270). La mappa che rappresenta l'installazione a settembre 2019 è riportata nella figura della pagina precedente.

L'interfaccia tra la plancia e il Raspberry traduce il segnale proveniente dai pulsanti in una lettera o un numero, simulando l'uso della tastiera. La mappa dei valori è la seguente:

- ITA/ENG  $\rightarrow$  l (elle minuscola)
- SORGENTI CELESTI  $\rightarrow$  0 (numero zero) premendo più volte questo tasto, l'applicazione mostra a rotazione le tre sorgenti previste
- NELL'UNIVERSO  $\rightarrow$  8
- STRUMENTI  $\rightarrow$  7
- $-HOME \rightarrow 1$
- ATMOSFERA  $\rightarrow$  2
- VITA OUOTIDIANA  $\rightarrow$  9
- IN UNA STANZA  $\rightarrow$  6
- DIMMI DI PIÙ  $\rightarrow$  t (minuscola)

## **Contenuti**

La revisione dei contenuti è avvenuta con l'obiettivo di aggiornare l'iconografia e le informazioni scientifiche, sfruttando quanto reso disponibile dai più moderni strumenti (terrestri e spaziali), citando le tecnologie che il pubblico odierno conosce.

### **Sorgenti celesti**

La scelta è caduta su tre sorgenti di diversa tipologia e distanza, per fornire esempi rappresentativi di varie categorie di corpi celesti: il Sole, il resto di supernova M1 e la galassia M82. Questa voce del menu va a sostituire quella denominata "Sorgenti brillanti" nell'applicazione originale: si è scelto non più di evidenziare sul planisfero una carrellata di soggetti osservati nelle diverse bande, ma di fornire immagini e informazioni puntuali, banda per banda, relative a tre oggetti rappresentativi. Nel tempo, si potranno facilmente aggiungere/sostituire oggetti a piacimento.

### **Nell'Universo**

Queste schermate mostrano i planisferi celesti, mediante l'impiego di immagini aggiornate. Al livello base non compaiono testi, per massimizzare la dimensione delle immagini. Utilizzando il pulsante "Dimmi di più" si accede a schermate in cui compare il planisfero ridotto, accompagnato da poche righe di commento. Questi i contenuti selezionati:

Radio – Mappa a 408 MHz di Haslam et al. Microonde – Mappa ottenuta da Planck Lontano infrarosso – Mappa ISAS/JAXA Vicino infrarosso – Mappa 2MASS/Caltech Visibile – Mappa ottenuta da Gaia Ultravioletto - Mappa delle posizioni puntate da GALEX, Bianchi et al. 2014 X – Mappa ottenuta da ROSAT Gamma - Mappa ottenuta da Fermi

#### **Strumenti**

Questa voce del menu è dedicata agli strumenti, il più possibile contemporanei o in progettazione per l'immediato futuro, utilizzati nelle diverse bande.

Radio – SKA-LFAA Medicina - Parabola di Medicina (da sostituire con Noto o SRT presso le loro sedi) Microonde - ALMA Mw (seconda banda nelle microonde)- Planck Infrarosso - Herschel Ottico – Gaia  $V$ isibile – E-ELT Ultravioletto - Solar Dynamics Observatory X - XMM-Newton Gamma – CTA

#### **Atmosfera**

Questa sezione intende illustrare all'utente in che modo l'atmosfera interagisca con la radiazione. La grafica è costituita da un unico diagramma, che rappresenta la struttura dell'atmosfera e il grado di assorbimento che essa opera sulla radiazione al variare della frequenza. Compaiono anche esempi di strumenti posti a terra o in orbita terrestre. Il trafiletto di testo in accompagnamento cambia con la banda selezionata, e un elemento grafico (riquadro giallo) evidenzia nell'immagine di quale banda si tratti, guidando l'occhio dell'utente. 

I titoli dei testi sono: 

Onde lunghe – Riflessione ionosferica Radio - Finestra radio Microonde - Interazioni molecolari Infrarosso – Acqua e gas serra Visibile - Fenomeni meteorologici Ultravioletto – Ozono X - Assorbimento atomico Gamma – Effetto a cascata

#### **Vita quotidiana**

L'utente svolge, selezionando questa opzione dal menu, un viaggio attraverso i dispositivi più comunemente usati per la produzione/ricezione di radiazione nelle diverse bande dello spettro elettromagnetico.

Ecco le tecnologie identificate come rappresentative:

Radio – Telefono mobile, modem wi-fi Microonde – Forno a microonde Infrarosso – Telecomando, lampada riscaldante Visibile – Fibra ottica Ultravioletto - Lampade sterilizzanti  $X - TAC$ Gamma - Apparecchi per radioterapia

#### **In una stanza**

Nell'applicazione originale di Von Ballmoos era presente un disegno che raffigurava una scena di vita quotidiana, ambientata in un soggiorno. Al variare della frequenza erano messi in risalto, tramite mappe in falsi colori, elementi quali il fuoco nel caminetto (molto luminoso in IR), un orologio fluorescente (emettitore di radiazione gamma) o un televisore a tubo catodico (produttore di raggi X). La scena aveva un aspetto molto "antico" e inadatto ai giovani, anche e soprattutto per la presenza di elementi desueti, come il sopracitato televisore CRT, e la mancanza di dispositivi oggi comunissimi, come i telefoni cellulari o i modem wi-fi. Per questo si è scelto di cambiare completamente la scena.

Nella impossibilità di realizzarla in proprio e data la mancanza di mezzi per impiegare un disegnatore, sono state acquistate le licenze di due immagini disponibili sul sito *shutterstock.com*. Il lavoro successivo è consistito nel comporle, arricchendole di dettagli, elaborarle e colorarle in modo da ottenere le varie schermate finali desiderate. Come per "Nell'Universo", i brevi testi compaiono solo nelle versioni "Dimmi di più".

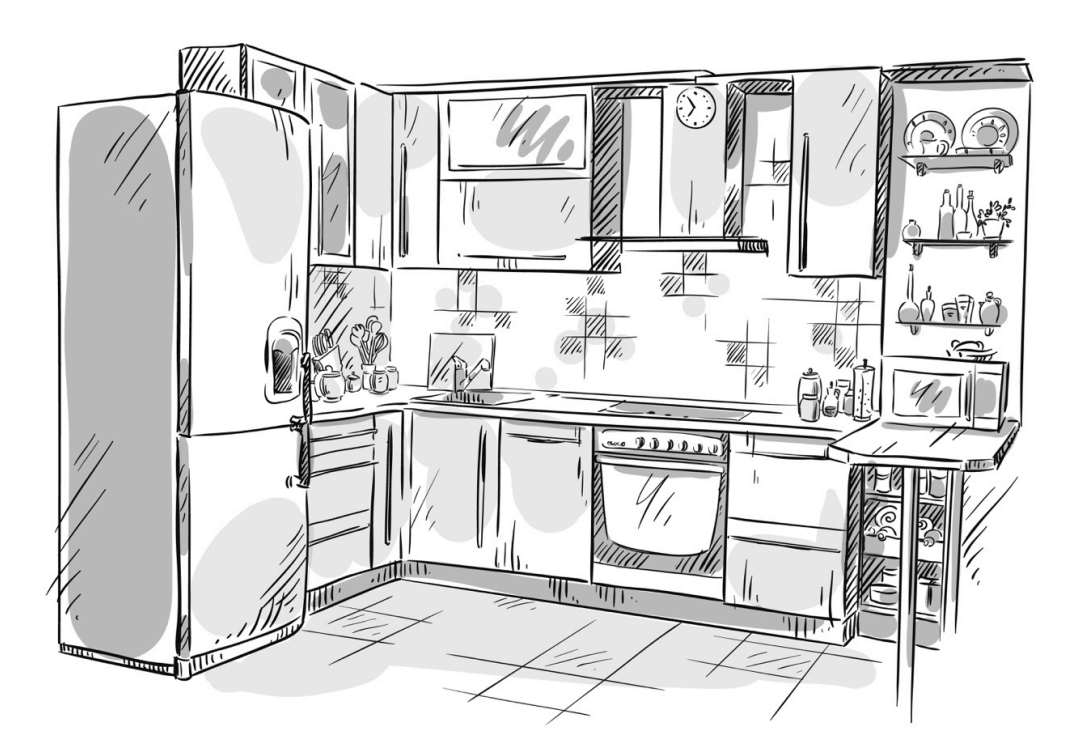

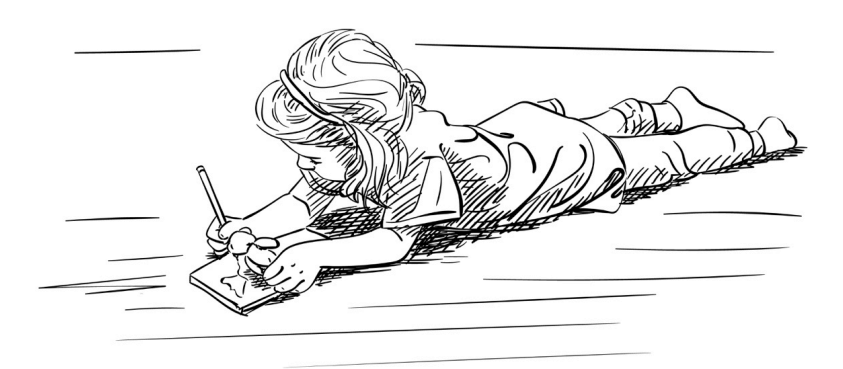

Le due immagini originali (sketch in B/N), per le quali sono state acquistate le licenze su *shutterstock.com*

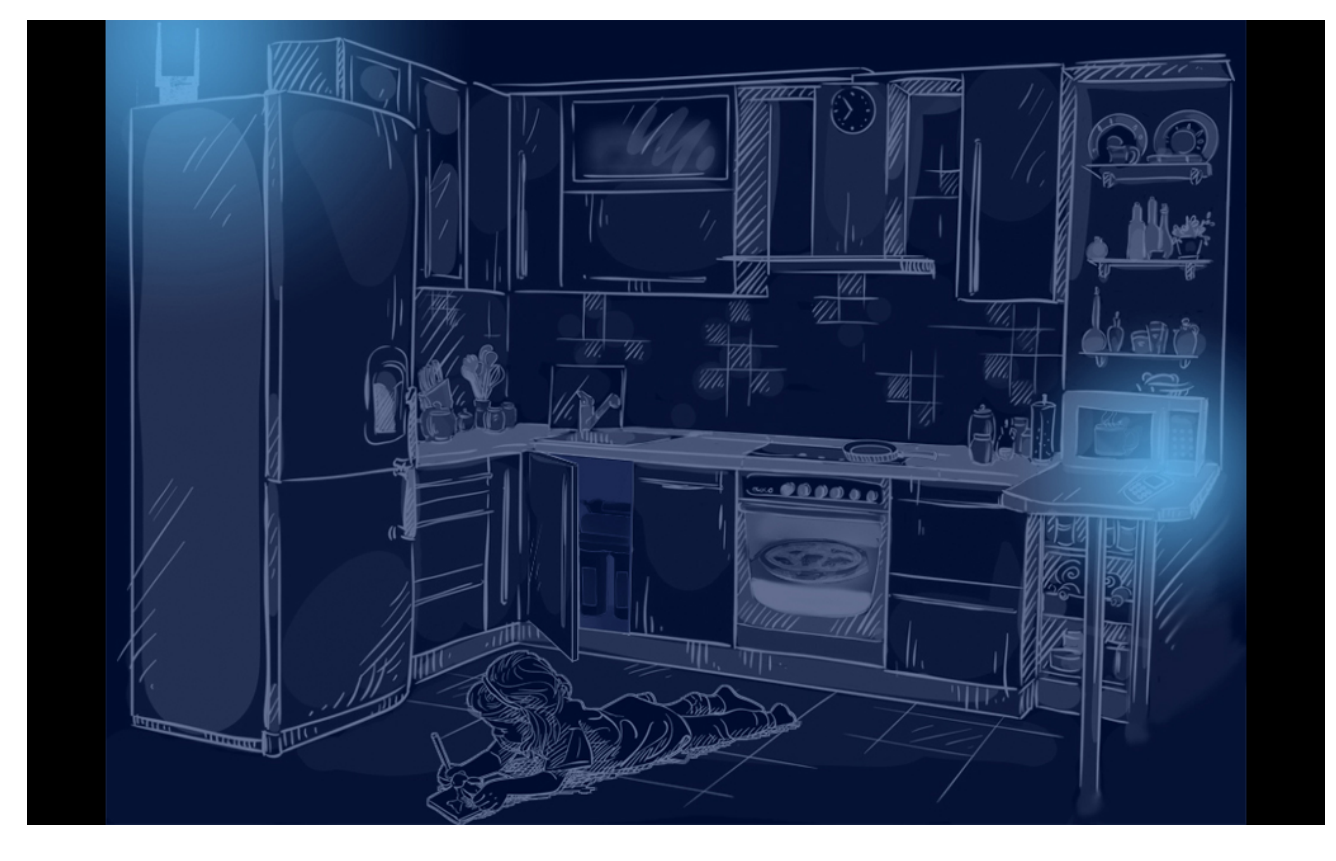

La *schermate* per la banda radio/microonde.

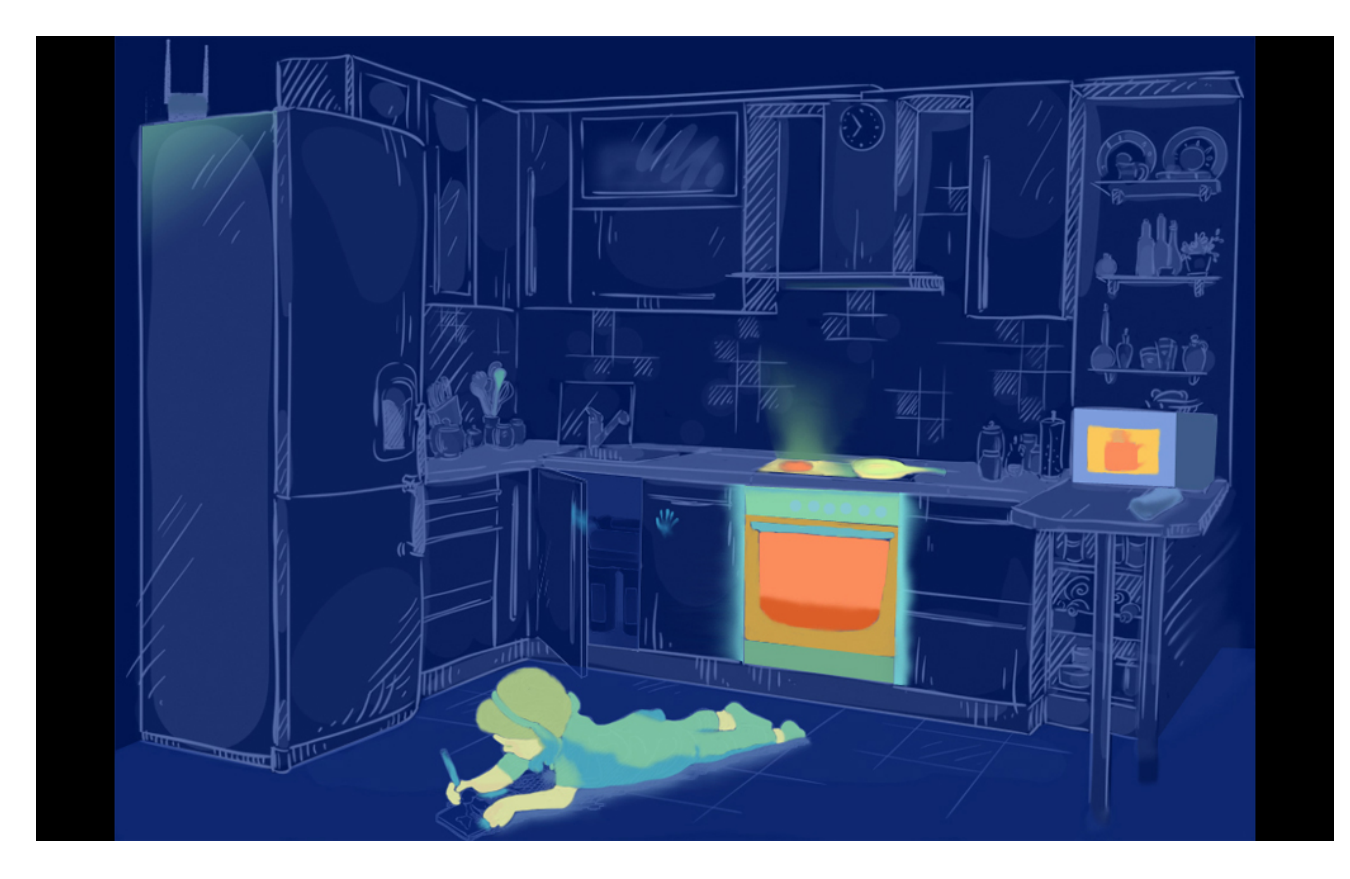

*Immagine per l'infrarosso. Si notino il fornello ed il cucchiaio caldi e le impronte lasciate dalla bambina sugli sportelli sotto al secchiaio.* 

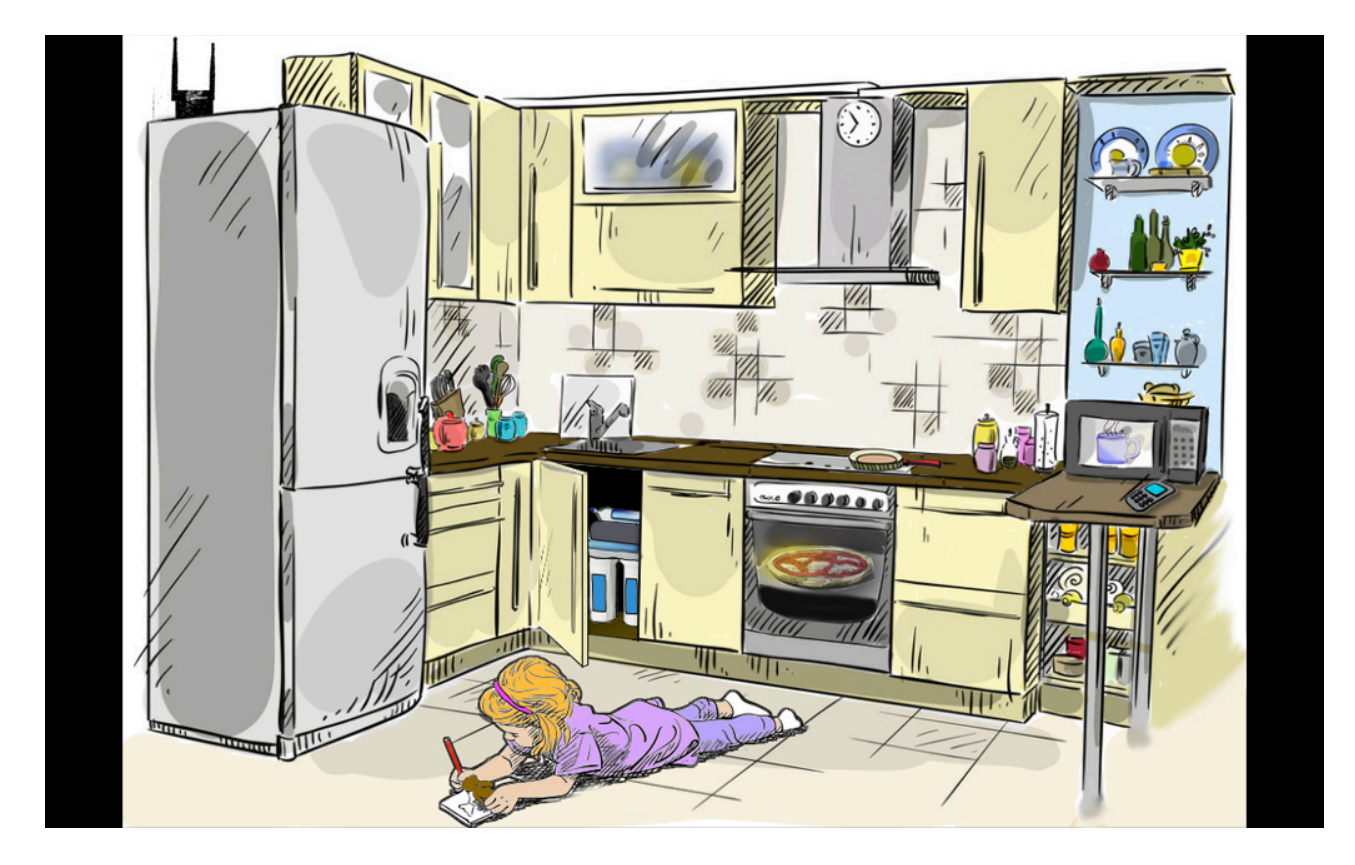

*La schermate per la banda visibile.*

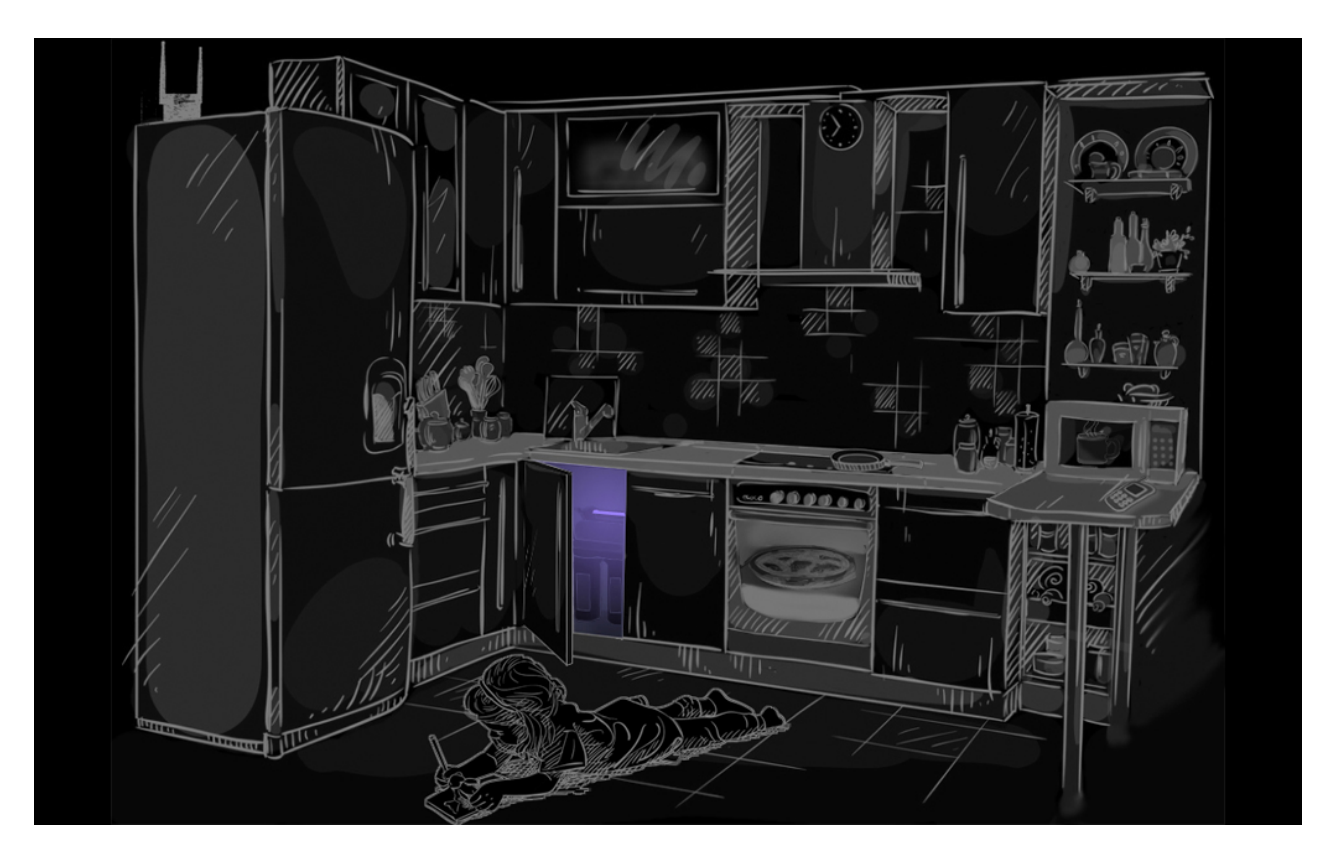

*Immagine per l'UV.* 

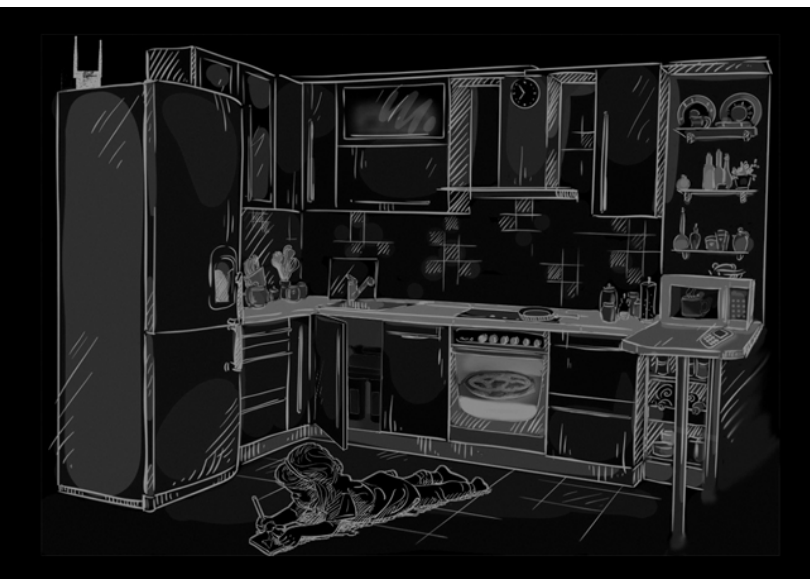

I raggi X e gamma non sono presenti nella nostra vita di tutti i giorni. Incontriamo queste radiazioni molto energetiche e altamente ionizzanti solo in ambito medico, per l'esecuzione di procedure come la radiografia e la radioterapia. Per saperne di più, premi il bottone "VITA QUOTIDIANA".

Per le bande *X* e gamma l'immagine è completamente priva di colore, *in quanto la scena non comprende elementi che emettano tali radiazioni.* Questo viene spiegato nella versione "Dimmi di più" (sopra), grazie ai testi aggiuntivi.

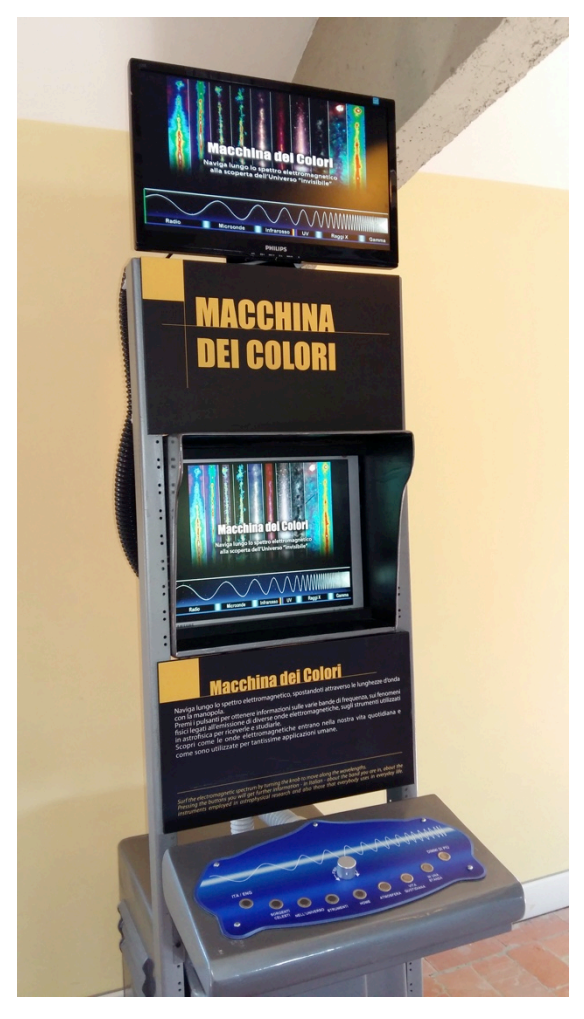

## **Sviluppi futuri**

L'architettura hardware/software progettata per questa postazione è stata volutamente concepita per un uso generico, e potrà quindi essere replicata per nuovi exhibit interattivi. La modularità dei contenuti e la facilità con cui si possono modificare immagini e testi consentirà di aggiornare frequentemente le informazioni, raccogliendo input dal gruppo di lavoro "Didattica e Divulgazione" di INAF-IRA e anche dai visitatori del Centro Visite. In una seconda fase di sviluppo, oltre alle immagini sarà possibile impiegare brevi video sottotitolati, nonché implementare nuove pagine di approfondimento (laddove la modalità "Dimmi di più" è al momento inattiva).